## Q メーカー提供部材を使用したい

## A ホームページからメーカー提供部材ファイルをダウンロードし、 ユーザー部材に読み込みます

HP の[「部材ダウンロード」](https://www.nyk-systems.co.jp/download/downloadparts)からダウンロードしたメーカー提供部材ファイル(\*.RebroPartsSheets)をユーザー部材に読み込 みます。 ユーザー部材を使用したい場合は、FAQ[「ダウンロードしたユーザー部材を使用したい」](https://www.nyk-systems.co.jp/archives/faq/319)をご確認ください。

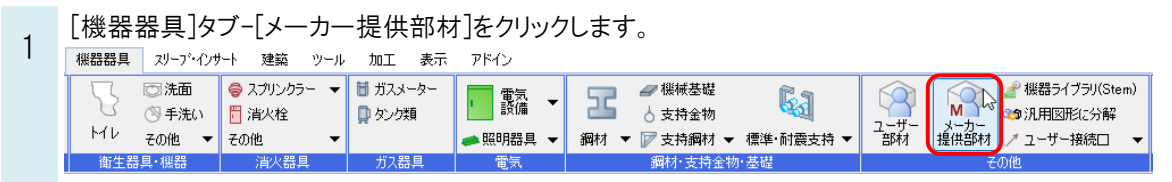

2 [メーカー提供部材の配置]ダイアログの[ダウンロード]タブをクリックし、表示される URL[\(https://www.nyk-](https://www.nyk-systems.co.jp/download/downloadparts)

[systems.co.jp/download/downloadparts\)](https://www.nyk-systems.co.jp/download/downloadparts)をクリックするとブラウザが開き、当社 HP の「部材ダウンロード」ページ が表示されます。 メーカー提供部材の配置  $\times$ ○ システム部材 ○ ユーザー部材 ● メーカー提供部材 ○ システム記号 ○ ユーザー記号 P パナソニック 当 ダウンロード ● 電子カ5Dグ 資料請求 Lanpage Q **NMK SYSTEMS** メーカー提供部材のダウンロードは、 アール · 血の出しいのプランピー! レプロの機能 イベント・セミナー サポート ダウンロード ユーザー事例 バートナー https://www.nyk-systems.co.jp/download/download/download/download/download/download/download/download/download/ *<u>inloadparts</u>* **NMC** SYSTEMS 部材ダウンロード ● HOME > ダウンロード > 部材ダウンロード \*使用可能な部材データをダウンロードできます。<br>-提供部材のインストール方法は「Q. メーカー提供部材を使用したい」をご覧ください ユーザー部材・ライブラリ/部材パック ■ 測定 | 設定 ▼ | ◎ カスタマイズ ユーザー部材・ライブラリ 部材パック NYKシステムズやサー<br>成した部材パックです。 続きを読む W メーカー提供部材 LIXIL **TOTO TOTORIE WALL** ITXTI 機經機能材 (sike)<br>フネンアクロス株式会社 フネンアクロス様提供部材 **A MTSUBISHI** 三菱電機機提供部材 日立グローバルライフソリュー<br>ションズ様提供部材 **HITACHI**<br>Inspire the Next ん クボタケミックス クボタケミックス機理供部材 *DAIKIN* Panasonic ダイキン工業様提供部材 バナソニック様提供部材 **fujmori** フジモリ産業様提供部材 **NORITZ** ノーリツ様提供部材 **Maezawa** 前澤化成工業様提供部材 ナ クマナスロテック株式会社 ヤマトプロテック様提供部材 **Combi** コンビウィズ様提供部材 **SEKISUI 積水化学工業様提供部材 MAX** マックス様提供部材 **CD** kawamura 河村電器産業機提供部材 **TOSHIBA** <br>東芝キヤリア様提供部材 Carrier 使用したい部材のメーカー様を選択し、圧縮されたメーカー提供部材ファイル(\*zip)をダウンロードします。

ダウンロードした ZIP ファイルを解凍し、読み込みます。 3 [メーカー提供部材の配置]ダイアログの[設定]-[ファイルからユーザー部材の読み込み]をクリックし、解凍したユー ザー部材ファイル(\*.RebroPartsSheets)を選択し、[開く]をクリックします。 ファイルから追加  $\overline{\mathbf{x}}$  $\mathcal{L}_{\mathcal{A}}$ 

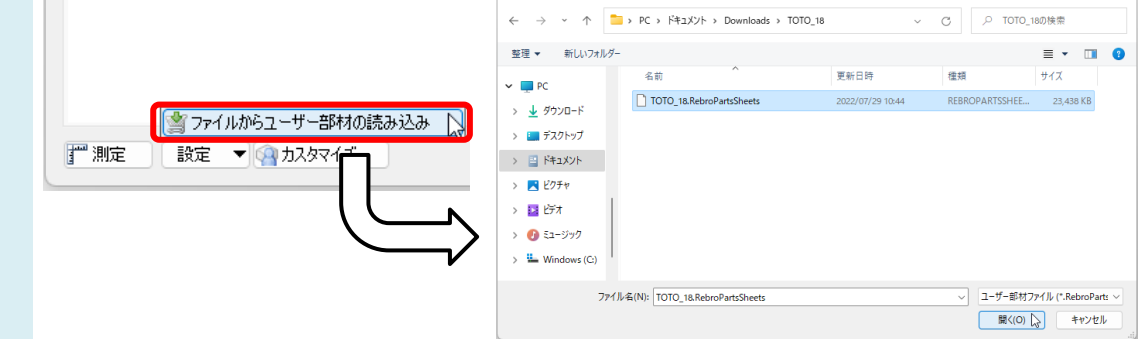

## 4 [ユーザー部材の追加]ダイアログで追加する部材にチェックを入れ[OK]をクリックします。 [メーカー提供部材の配置]ダイアログにメーカーごとのタブが追加され、部材が登録されます。

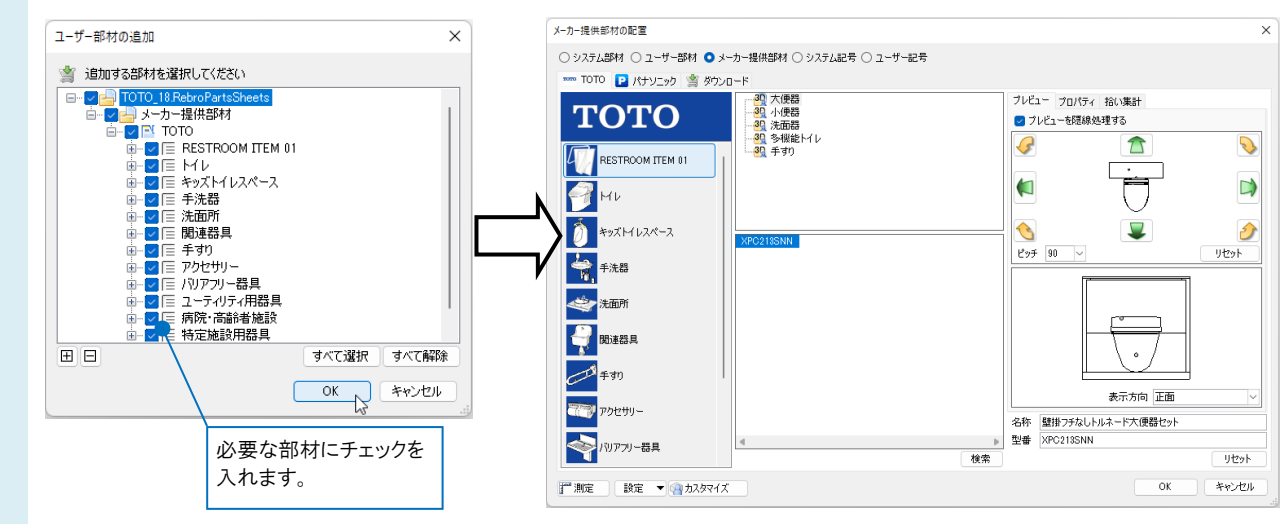